# **ALMOST EVERYTHING WITH EMACS**

## [Frédéric](mailto:frederic.galliano@cea.fr) Galliano

[Université Paris-Saclay, Université Paris Cité, CEA, CNRS, AIM, 91191, Gif-sur-Yvette, France](http://irfu.cea.fr/dap/index.php)

February 23, 2024

# **Contents**

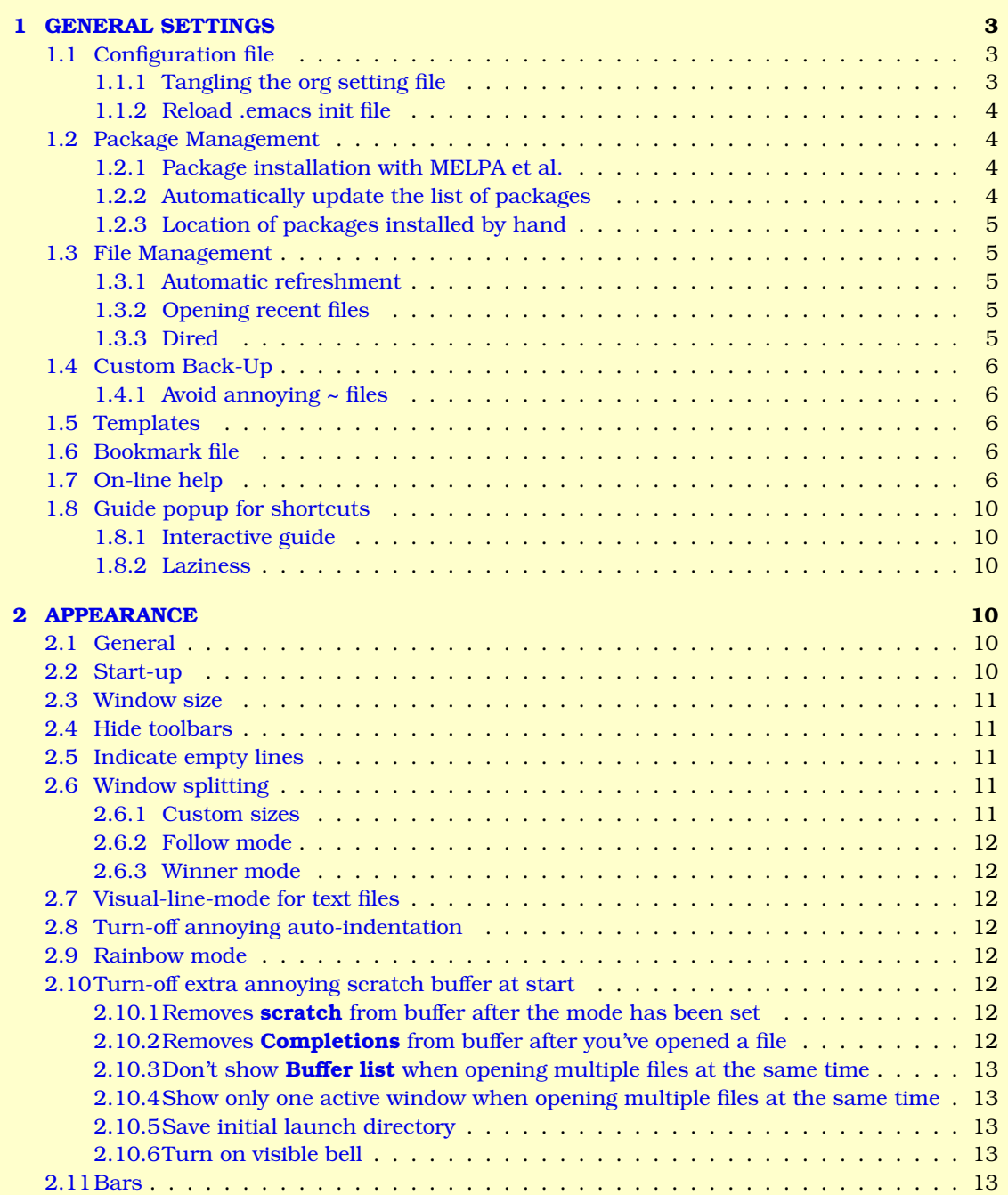

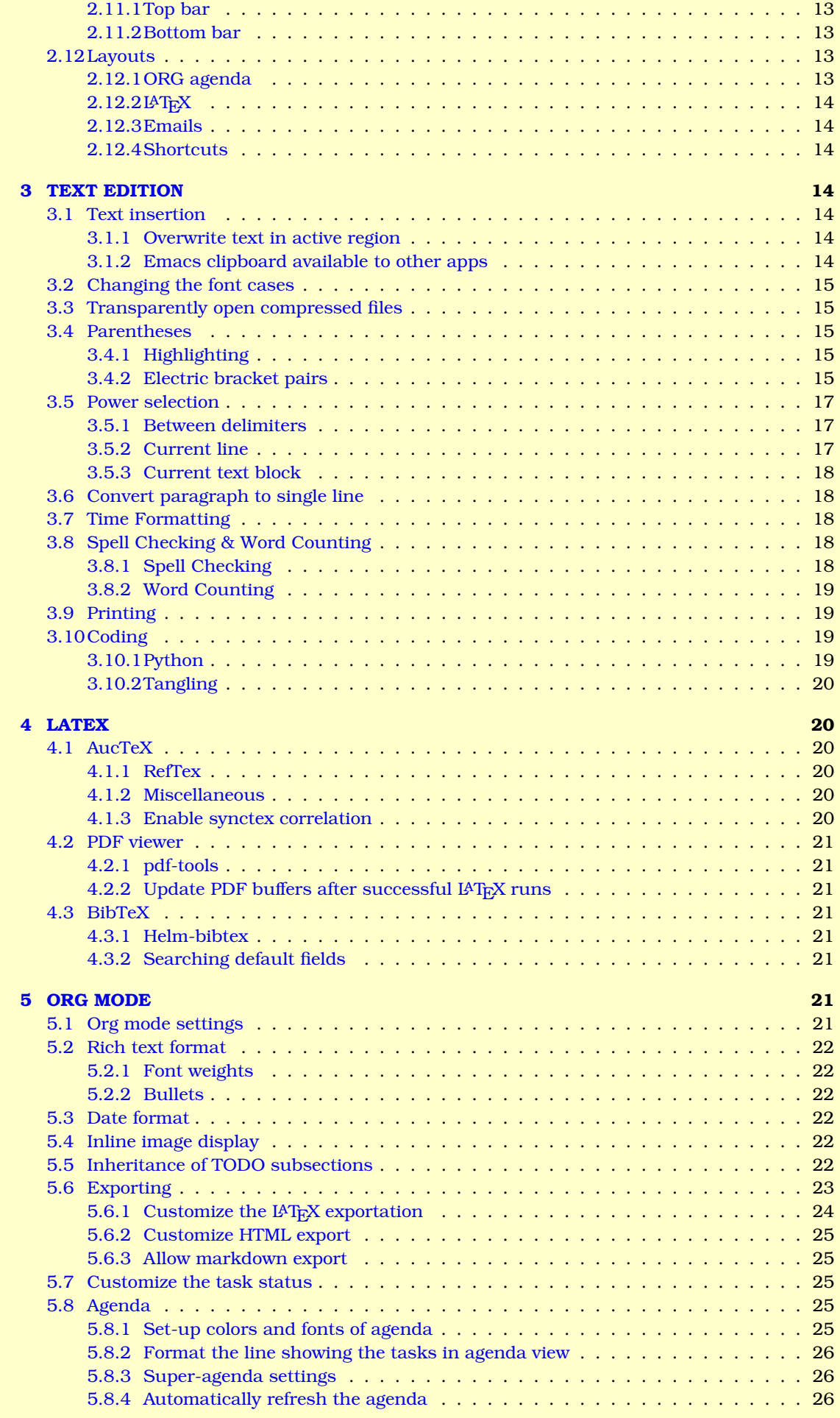

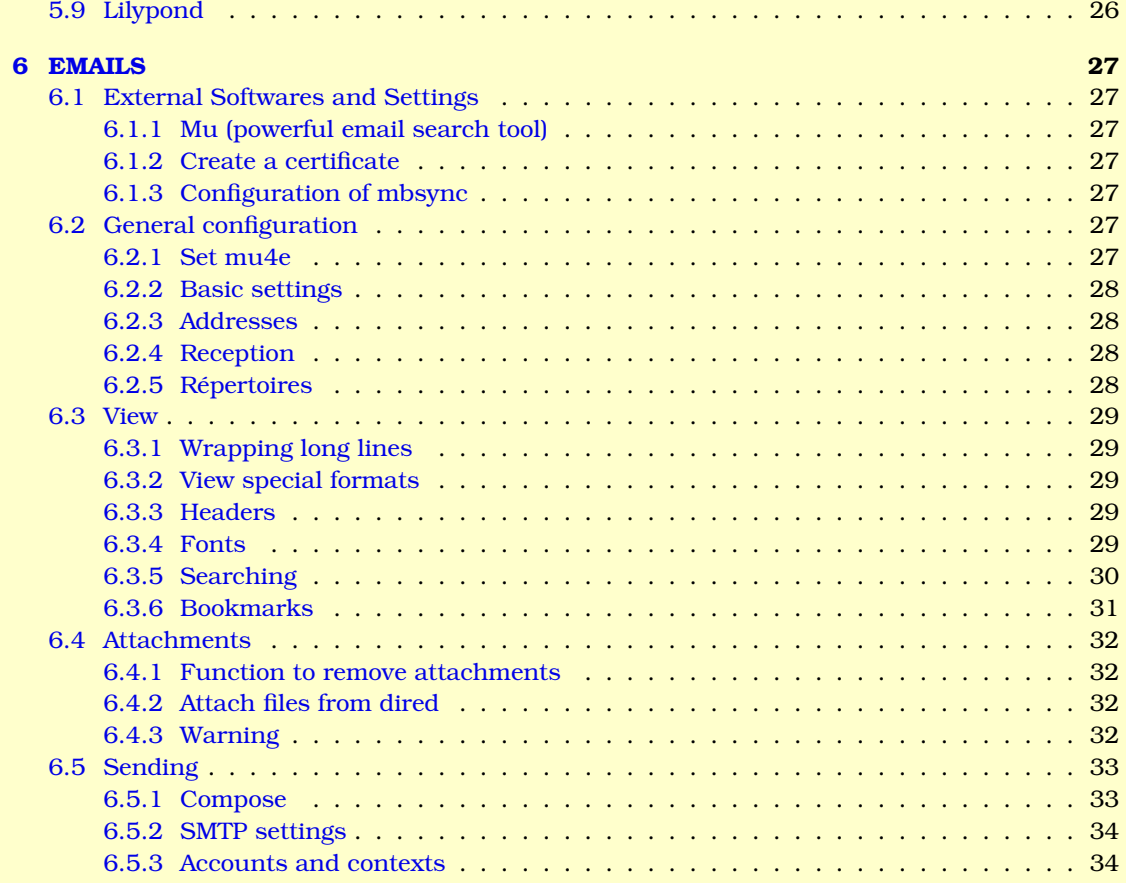

## <span id="page-2-0"></span>**1 GENERAL SETTINGS**

## <span id="page-2-1"></span>**1.1 Configuration file**

### <span id="page-2-2"></span>**1.1.1 Tangling the org setting file**

The file  $\sim$ /.emacs.d/init.el is the first initialization file read when Emacs starts. In my case it looks like that:

```
;;******************************************************************************
;;*;; * The EMACS INITIALIZATION SCRIPT
;;*;;******************************************************************************
;; Minimal settings
(require 'package)
;(package-initialize)
;; All the other settings are in the settings file
(require 'org)
(org-babel-load-file (expand-file-name "~/ownCloud/Settings/Emacs/settings.org"))
(defvar my-init-el-start-time (current-time) "Time when init.el was started")
(custom-set-variables
;; custom-set-variables was added by Custom.
;; If you edit it by hand, you could mess it up, so be careful.
;; Your init file should contain only one such instance.
 ;; If there is more than one, they won't work right.
 '(org-babel-load-languages
   '((emacs-lisp . t)
```

```
(shell . t)
     (awk . t)
     (python . t)
     (fortran . t)
     (latex . t)
    (lilypond . t)
     (lua . t)))
 '(org-emphasis-alist
   '(("*" bold)("/" italic)
     ("_" underline)
     ("=" org-verbatim verbatim)
     (^{n}+"
      (:strike-through t))
     (^{\rm H} \sim ^{\rm H}(:overline t)
     verbatim)))
'(package-selected-packages
   '(gnu-elpa-keyring-update php-mode magit use-package symon rainbow-mode rainbow-delimite
 '(template-use-package t nil (template)))
(custom-set-faces
;; custom-set-faces was added by Custom.
;; If you edit it by hand, you could mess it up, so be careful.
;; Your init file should contain only one such instance.
;; If there is more than one, they won't work right.
'(mu4e-context-face ((t (:foreground "dark green" :weight bold :background "grey"))))
'(org-ellipsis ((t (:foreground "magenta" :underline t :overline t :weight bold))))
'(rainbow-delimiters-depth-1-face ((t (:foreground "violet"))))
'(rainbow-delimiters-depth-2-face ((t (:foreground "cyan"))))
'(rainbow-delimiters-depth-3-face ((t (:foreground "green"))))
'(rainbow-delimiters-depth-4-face ((t (:foreground "yellow"))))
'(rainbow-delimiters-depth-5-face ((t (:foreground "orange"))))
'(rainbow-delimiters-depth-6-face ((t (:foreground "red"))))
'(rainbow-delimiters-depth-7-face ((t (:foreground "pink"))))
'(rainbow-delimiters-depth-8-face ((t (:foreground "light blue"))))
 '(rainbow-delimiters-depth-9-face ((t (:foreground "light green"))))
 '(rainbow-delimiters-unmatched-face ((t (:background "gray")))))
```
This file tells Emacs to read the present file  $(\sim/$ . ownCloud/Settings/Emacs/settings.org) where all the settings are written. When Emacs reads init.el, the file ~/ownCloud/Settings/Emacs/settings.el is generated from the present file, extracting the code in the emacs-lisp code blocks (this is called *tangling*).

### <span id="page-3-0"></span>**1.1.2 Reload .emacs init file**

```
(defun reload-init-file ()
 (interactive)
  (load-file user-init-file))
(global-set-key (kbd "C-c e") 'reload-init-file)
```
## <span id="page-3-1"></span>**1.2 Package Management**

### <span id="page-3-2"></span>**1.2.1 Package installation with MELPA et al.**

M-x list-packages to see all available, installed as well as built-in packages. To install a package, simply hit return when the cursor is on that package and select Install.

#### <span id="page-3-3"></span>**1.2.2 Automatically update the list of packages**

```
(when (not package-archive-contents)
      (package-refresh-contents))
(require 'package)
(add-to-list 'package-archives
```

```
'("melpa-stable" . "https://stable.melpa.org/packages/") t)
(add-to-list 'package-archives
             '("melpa" . "http://melpa.org/packages/") t)
(package-initialize)
(setq package-check-signature nil)
```
#### <span id="page-4-0"></span>**1.2.3 Location of packages installed by hand**

```
(add-to-list 'load-path "~/.emacs.d/lisp/")
```
### <span id="page-4-1"></span>**1.3 File Management**

#### <span id="page-4-2"></span>**1.3.1 Automatic refreshment**

When a file is modified by someone else or because it is synced by owncloud, it is automatically refreshed.

```
(global-auto-revert-mode 1)
```
#### <span id="page-4-3"></span>**1.3.2 Opening recent files**

*1.* Keep a list of recently opened files

```
(require 'recentf)
(recentf-mode 1)
```
*2.* Remember cursor position

```
(if (version< emacs-version "25.0")
    (progn
      (require 'saveplace)
      (setq-default save-place t))
  (save-place-mode 1))
```
## <span id="page-4-4"></span>**1.3.3 Dired**

```
(use-package dired
 :defer t
 :bind (:map dired-mode-map
              ("C-<f1>" . show-dired-help)
              ("<f7>" . hydra-files/body)
              ("<f2>" . dired-omit-switch)
              ("<f3>" . dired-hide-details-mode)
              ("<f4>" . locate)
              ("<f5>" . find-alternate-file)
              ("<f6>" . dired-equal)
              ("<f10>" . term-here)
              ("<f9>" . magit-status)
              ("<tab>" . dired-subtree-insert)
              ("<backtab>" . dired-subtree-remove)
              ("<backspace>" . dired-up-directory)
              ("C-c C-a" . gnus-dired-attach)
              )
 :init
   ;; dired layout
   (defun dired-layout ()
   (interactive)
    (delete-other-windows)
   (dired launch-directory)
   \lambda:config
    (require 'dired-subtree)
    (require 'dired-rainbow)
   (require 'dired-x)
   ;; Auto refresh dired when file changes
   (add-hook 'dired-mode-hook 'auto-revert-mode)
   ;; If nil, don't ask whether to kill buffers visiting deleted files
```

```
(setq dired-clean-confirm-killing-deleted-buffers nil)
;; Get readable file sizes, dirs first
(setq dired-listing-switches "-aBhl --group-directories-first")
```
## <span id="page-5-0"></span>**1.4 Custom Back-Up**

 $\lambda$ 

#### <span id="page-5-1"></span>**1.4.1 Avoid annoying ~ files**

Instead store all successive back-ups in a dedicated directory (poor-man's © *Time Machine*. . . ).

```
(setq backup-directory-alist `(("." . "~/.saves")))
(setq backup-by-copying t)
(setq delete-old-versions t
     kept-new-versions 6
     kept-old-versions 2
     version-control t)
```
## <span id="page-5-2"></span>**1.5 Templates**

Set different templates. I have prepared these templates in a directory (python script, python module, fortran program, fortran module, LATEX report, LATEX notes, LATEX official letter, LATEX personal letter, emacs ORG file, shell script, *etc.*). They are automatically opened, based on their name and extension, when I create a new file.

```
(custom-set-variables '(template-use-package t nil (template)))
(require 'template)
(template-initialize)
```
### <span id="page-5-3"></span>**1.6 Bookmark file**

File containing all the bookmarks to my most frequently visited files. Access with C-x r b.

(**setq** bookmark-default-file "~/ownCloud/Settings/Emacs/bookmarks.el")

### <span id="page-5-4"></span>**1.7 On-line help**

Pressing F1 displays this help. Conclusion: the only shortcut you need to remember is F1.

```
(defun show-help ()
  (interactive)
  (display-message-or-buffer "
FILES & WINDOWS
---------------
 Files
  - - -
[C-x C-f]: open new file
[C-x C-s]: save current buffer to file
[C-x C-w]: save current buffer to a new file
[C-x C-b]: open buffer containing the session file names
[C-x left]: open the previous file of the session
[C-x right]: open the next file of the session
[C-x C-c]: quit
[C-c e]: reload init file
 Windows
  - - - -
[C-x 5 2]: open a new frame
[C-x 5 0]: close the current frame
[C-x 2]: split window vertically
[C-x 3]: split window horizontally
[C-x 1]: close the other windows of the frame
[C-x 0]: close current window
[C-x o]: move cursor to the other window of the frame
[M-p f]: enable follow-mode
```

```
[M-F7]: move frame using arrows
[M-F8]: resize frame using arrows
[M-F10]: maximize frame
[C-x }]: move the vertical separation between windows to the right
[C-x {]: move the vertical separation between windows to the left
[C-u 1 C-x 3]: split window with proportions adapted to LaTeX
[F8]: winner do
[C-F8]: winner undo
 Layouts
  - - - -
[C-c l w]: work org task layout
[C-c l h]: home org task layout
[C-c l l]: LaTeX layout
[C-c l m]: Email layout
[C-c l b]: Big layout
 Bookmarks
  - - - - -
[C-x r b <bm>]: open file from bookmark
[C-x r m <bm>]: save current file to bookmark
[C-x r l]: list bookmarks
 Dired
  - - -[C-x d]: open directory
[d]: mark for deletion
[x]: execute the actions marked for
EDITING
-------
 General
  - - - -
[C-/]: undo
[C-g]: abort command
[M-;]: comment/uncomment selection
[C-x C-u]: convert selection to upper case
[C-x C-l]: convert selection to lower case
[C-u <n> <c>]: insert <n> times the character <c>
[C-x TAB]: indent selected text using left and right arrows
[C-<n> C-x TAB]: indent selected text by <n> characters
  Spelling & Counting
  - - - - - - - - - -
[M-=\]: print word, character and line count of the whole buffer
[C-F2]: correct word spelling
[C-c d f]: switch spelling dictionnary to french
[C-c d e]: switch spelling dictionnary to english
 Moving the cursor
  - - - - - - - - -
[M-<]: go to beginning of the file
[M->]: go to end of the file
[C-v]: go to next page
[M-v]: go to previous page
[C-right]: go to next word
[C-left]: go to previous word
[C-down]: go to next paragraph
[C-up]: go to previous paragraph
[C-a]: go to beginning of the line
[C-e]: go to end of the line
[C-l]: center the window on the cursor position
```

```
Search & replace
  - - - - - - - - -
[C-s]: search word forward
[C-r]: search word backward
[M-g g <n>]: go to line number <n>
[M-8]: query replace \rightarrow 'y', 'n' or '!' for all
[M-s o]: search all lines containing a given string
[M-s h p]: highlight all occurences of a given word
[M-s h r]: highlight all occurences of a given regexp
[M-s h l]: highlight all lines containing a given regexp
[M-s h u]: turn off the highlighting
  Copy & Paste
  - - - - - - -
[C-x h]: select the whole window
[M-p l]: select the current line
[M-p b]: select the current block
[C-SPC]: set the marker
[M-w]: copy marked text
[C-w]: copy and delete marked text
[C-k]: cut text from position to the end of the line
[C-y]: paste copied text
[M-y]: after C-y, it replaces the pasted text by the previous copy
[M-DEL]: copy and cut the word on the left of the cursor
[M-d]: copy and cut the word on the right of the cursor
[C-x r t]: cut a text rectangle between the marker and the cursor
[C-x r y]: paste the rectangle
[C-x r k]: cut a rectangle
[C-x \ r \ s \ \langle id \rangle]: copy a sequence under \langle id \rangle[C-x r i <id>]: paste the <id> sequence
  Parentheses
  - - - - - -
[C-M-SPC]: if cursor is on a left parenthesis => select the text
up to the closing parenthesis
[C-M-(]: create a pair of () around the selected text
[C-M-[]: create a pair of [] around the selected text
[C-M-{]: create a pair of {} around the selected text
[C-M-']: create a pair of '' around the selected text
[M-p s]: select the text between two delimiters
MAJOR MODES
-----------
  Org Mode
  - - - -
[TAB]: show/hide current setion
[S-TAB]: show/hide all sections
[C-c C-n]: go to next section
[C-c C-p]: go to previous section
[C-c C-f]: go to next section of the same level
[C-c C-b]: go to previous section of the same level
[M-up]: move current section/item above
[M-down]: move current section/item below
[M-right]: decrease the level of the current section/item
[M-left]: increase the levle of the current section/item
[M-RET]: create the next section/item
[S-left/right]: cycle through bullet styles
[C-t t]: create a TODO
[C-c C-s]: open calendar to schedule a task
[C-c C-d]: open calendar to schedule a deadline
[C-c a a]: open agenda
```

```
[C-c C-e t u]: export ORG to UTF-8
[C-c C-e h h]: export ORG to HTML
[C-c C-e l p]: export ORG to PDF
[C-c C-e m m]: export ORG to MD
 LATAY- - -[C-c =]: open a top buffer containing the section list
[C-c C-c l TAB]: compile
[C-c C-c b TAB]: compile the bibliography
[C-c C-c v TAB]: show PDF
[C-c C-g]: shows position in PDF corresponding to cursor position
 BibTeX
  - - -
[C-x b]: open helm-bibtex
  PDF-tools
  - - - - -
[C-c C-a t]: add text annotation to a selection
[C-c C-a h]: highlight a selection
MAILS
-----
[C-x m]: open mu4e
[j]: jump to a mail directory
[s]: search
[C]: compose
[U]: check for emails
[q]: quit
 Reading
  - - - -
[d]: mark for deletion
[D]: delete
[R]: reply
[F]: forward
[E]: edit draft
[aV]: open in web browser (in email view mode)
[ax]: search for other emails from the same sender (in email view mode)
[a<n>o]: open attachment number <n> (with xdg-open settings)
[g <n>]: follow link <n>
[af]: copy the name of the local email file
[ar]: remove all the attachment (without saving them)
  Composition
  - - - - - -
[<alias> SPC]: use an email address alias (individual or list)
[C-c C-f C-c]: add CC
[C-c C-f C-b]: add BCC
[C-c C-k]: do not send message (abort)
[C-c C-w]: add signature (if not in org-msg-mode)
[C-c C-a]: attach a file
[C-c RET C-a]: attach files marked with [m] in dired (C-x d)
[C-c C-e]: display the HTML rendering of the email in a browser (org-msg)
[C-c C-c]: send and exit
DOCUMENTATION
-------------
[F1]: this help
[C-h k <key>]: help on keybinding
[C-h f <fun>]: help on function
```

```
[C-h v <var>]: help on variable
[C-h o <sym>]: help on symbol (e.g. face)
[C-h w <key>]: help on keyword
MISCELLANEOUS
-------------
  Date
  - -
[M-p d]: insert the date at the current location
"))
(global-set-key (read-kbd-macro "<f1>") 'show-help)
```
## <span id="page-9-0"></span>**1.8 Guide popup for shortcuts**

### <span id="page-9-1"></span>**1.8.1 Interactive guide**

```
(use-package guide-key
  :init
   (setq guide-key/guide-key-sequence t) ;;'("C-x r" "C-x 4")
   (guide-key-mode 1) ; Enable guide-key-mode
   (setq guide-key/idle-delay 2)
)
```
### <span id="page-9-2"></span>**1.8.2 Laziness**

Change "yes or no" to "y or n":

(fset 'yes-or-no-p 'y-or-n-p)

Don't ask for confirmation for "dangerous" commands:

```
(put 'erase-buffer 'disabled nil)
(put 'narrow-to-page 'disabled nil)
(put 'upcase-region 'disabled nil)
(put 'narrow-to-region 'disabled nil)
(put 'downcase-region 'disabled nil)
(put 'scroll-left 'disabled nil)
(put 'scroll-right 'disabled nil)
(put 'set-goal-column 'disabled nil)
```
Large file warning:

(**setq** large-file-warning-threshold (\* 15 1024 1024))

## <span id="page-9-3"></span>**2 APPEARANCE**

### <span id="page-9-4"></span>**2.1 General**

Dark background color theme and main font:

```
(setq column-number-mode t)
(load-theme 'manoj-dark)
(set-frame-font "Monospace 10" nil t)
```
## <span id="page-9-5"></span>**2.2 Start-up**

```
(setq inhibit-startup-screen t)
(setq inhibit-startup-message t)
(setq inhibit-startup-echo-area-message t)
(setq initial-scratch-message nil)
(setq org-set-startup-visibility "showall")
(defun display-startup-echo-area-message () (message ""))
```
### <span id="page-10-0"></span>**2.3 Window size**

I come from an era where the recommended window size was 80 character wide, because it was the maximum line width that postscript printers could handle. Besides, it is more difficult to read wide text files.

```
(add-to-list 'default-frame-alist '(height . 55))
(add-to-list 'default-frame-alist '(width . 81))
```
## <span id="page-10-1"></span>**2.4 Hide toolbars**

We are being serious about not using GUI.

```
(menu-bar-mode -1)(tool-bar-mode -1)
```
### <span id="page-10-2"></span>**2.5 Indicate empty lines**

```
(setq-default indicate-empty-lines t)
(when (not indicate-empty-lines) (toggle-indicate-empty-lines))
```
## <span id="page-10-3"></span>**2.6 Window splitting**

### <span id="page-10-4"></span>**2.6.1 Custom sizes**

**To split windows unevenly** C-u <num> C-x 3 will split windows horizontally, with a larger window on the right side.

```
(defvar my-ratio-dict
 '((1 . 1.47) ;; adapted to LaTeX on sappcw100
   (2 . 1.61803398875)) ;; golden number ratio
 "The ratio dictionary.")
(defun my-split-window-horizontally (&optional ratio)
 "Split window horizontally and resize the new window.
  'C-u number M-x my-split-window-horizontally' uses pre-defined
  ratio from `my-ratio-dict'.
  Always focus on bigger window."
 (interactive "P")
  (let* (ratio-val)
   (cond
     (ratio
     (setq ratio-val (cdr (assoc ratio my-ratio-dict)))
     (split-window-horizontally (floor (/ (window-body-width)
                                           (1+ ratio-val)))))
     (+(split-window-horizontally)))
   (set-window-buffer (next-window) (current-buffer))
   (if (or (not ratio-val)
            (>= ratio-val 1))
        (windmove-right))))
(defun my-split-window-vertically (&optional ratio)
 "Split window vertically and resize the new window.
  'C-u number M-x my-split-window-vertically' uses pre-defined
  ratio from `my-ratio-dict'.
  Always focus on bigger window."
  (interactive "P")
  (let* (ratio-val)
   (cond
     (ratio
     (setq ratio-val (cdr (assoc ratio my-ratio-dict)))
     (split-window-vertically (floor (/ (window-body-height)
                                         (1+ ratio-val)))))
     (t
```

```
(split-window-vertically)))
   ;; open another window with current-buffer
   (set-window-buffer (next-window) (current-buffer))
   ;; move focus if new window bigger than current one
    (if (or (not ratio-val)
            (>= ratio-val 1))
        (windmove-down))))
(global-set-key (kbd "C-x 2") 'my-split-window-vertically)
(global-set-key (kbd "C-x 3") 'my-split-window-horizontally)
```
### <span id="page-11-0"></span>**2.6.2 Follow mode**

This allows to split the same file in two different windows of the same frame, having the bottom of the left window corresponding to the top of the right window.

(global-set-key (kbd "M-p f") 'follow-mode)

#### <span id="page-11-1"></span>**2.6.3 Winner mode**

Winner undo/redo to restore configuration:

```
(when (fboundp 'winner-mode)
      (winner-mode 1))
(global-set-key [f8] 'winner-undo)
(global-set-key [C-f8] 'winner-redo)
```
## <span id="page-11-2"></span>**2.7 Visual-line-mode for text files**

Text wrapping when we are not coding.

(add-hook 'text-mode-hook #'turn-on-visual-line-mode)

### <span id="page-11-3"></span>**2.8 Turn-off annoying auto-indentation**

(when (fboundp 'electric-indent-mode) (electric-indent-mode -1))

## <span id="page-11-4"></span>**2.9 Rainbow mode**

```
(use-package rainbow-mode
 :diminish rainbow-mode
 :config
 (add-hook 'emacs-lisp-mode-hook 'rainbow-mode)
 (add-hook 'css-mode-hook 'rainbow-mode)
  (add-hook 'html-mode-hook 'rainbow-mode)
  (add-hook 'js2-mode-hook 'rainbow-mode))
```
### <span id="page-11-5"></span>**2.10 Turn-off extra annoying scratch buffer at start**

### <span id="page-11-6"></span>**2.10.1 Removes scratch from buffer after the mode has been set**

```
(defun remove-scratch-buffer ()
  (if (get-buffer "*scratch*")
      (kill-buffer "*scratch*"))(add-hook 'after-change-major-mode-hook 'remove-scratch-buffer)
```
### <span id="page-11-7"></span>**2.10.2 Removes Completions from buffer after you've opened a file**

```
(add-hook 'minibuffer-exit-hook
     #'(lambda ()
         (let ((buffer "*Completions*"))
           (and (get-buffer buffer)
                (kill-buffer buffer)))))
```
#### <span id="page-12-0"></span>**2.10.3 Don't show Buffer list when opening multiple files at the same time**

(**setq** inhibit-startup-buffer-menu t)

#### <span id="page-12-1"></span>**2.10.4 Show only one active window when opening multiple files at the same time**

(add-hook 'window-setup-hook 'delete-other-windows)

#### <span id="page-12-2"></span>**2.10.5 Save initial launch directory**

```
(setq launch-directory default-directory)
```
### <span id="page-12-3"></span>**2.10.6 Turn on visible bell**

(**setq** visible-bell t) (**setq** ring-bell-function 'ignore)

## <span id="page-12-4"></span>**2.11 Bars**

## <span id="page-12-5"></span>**2.11.1 Top bar**

This is what is printed on top of the emacs window.

```
(setq frame-title-format '(buffer-file-name "%F: %f" ("%F: %b")))
```
#### <span id="page-12-6"></span>**2.11.2 Bottom bar**

System monitor below bottom bar:

```
;; (use-package symon
;; :defer 3
;; :ensure t
;; :config
;; (setq symon-sparkline-type 'bounded)
;; (define-symon-monitor symon-current-date-time-monitor
;; :interval 5
;; :display (propertize
;; (format-time-string "%a %d %b %Y [%k:%M] |")
;; 'face 'font-lock-type-face))
;; (setq symon-monitors
;; '(symon-current-date-time-monitor
;; symon-linux-memory-monitor
;; symon-linux-cpu-monitor))
;; (symon-mode)
\left| \begin{array}{ccc} \cdot & \cdot & \cdot \\ \cdot & \cdot & \cdot \end{array} \right|
```
## <span id="page-12-7"></span>**2.12 Layouts**

## <span id="page-12-8"></span>**2.12.1 ORG agenda**

Automatically sets the layout for managing tasks in the org agenda:

```
(defun coding-layout ()
 (interactive)
  (delete-other-windows)
 (set-frame-size (selected-frame) 81 55 nil)
 )
(defun big-layout ()
 (interactive)
 (delete-other-windows)
 (set-frame-size (selected-frame) 166 55 nil)
 )
(defun org-task-layout-work ()
 (interactive)
 (delete-other-windows)
 (set-frame-size (selected-frame) 166 55 nil)
```

```
(find-file "~/ownCloud/Organisation/boulot.org")
  (split-window-horizontally)
  (other-window 1)
  (org-agenda "a" "a")
  (other-window 1)
 )
(defun org-task-layout-home ()
 (interactive)
  (delete-other-windows)
  (set-frame-size (selected-frame) 166 55 nil)
  (find-file "~/ownCloud/Organisation/guitare.org")
  (split-window-horizontally)
  (other-window 1)
  (org-agenda "a" "a")
  (other-window 1)
 \lambda
```
## <span id="page-13-0"></span>**2.12.2 <sup>L</sup>**a**TEX**

```
(defun latex-layout ()
 (interactive)
  (delete-other-windows)
  (set-frame-size (selected-frame) 166 55 nil)
  (my-split-window-horizontally 1)
  (other-window 1)
 )
```
## <span id="page-13-1"></span>**2.12.3 Emails**

```
(defun email-layout ()
  (interactive)
  (delete-other-windows)
  (set-frame-size (selected-frame) 166 55 nil)
  (mu4e)
 \lambda
```
### <span id="page-13-2"></span>**2.12.4 Shortcuts**

```
(global-set-key (kbd "\C-cl")
                (defhydra hydra-layouts
                  (:exit t)
                  "Layouts"
                  ("c" coding-layout "Plain coding")
                  ("w" org-task-layout-work "Work tasks")
                  ("h" org-task-layout-home "Home tasks")
                  ("l" latex-layout "LaTeX")
                  ("m" email-layout "Emails")
                  ("b" big-layout "Big")
                  ))
```
## <span id="page-13-3"></span>**3 TEXT EDITION**

### <span id="page-13-4"></span>**3.1 Text insertion**

### <span id="page-13-5"></span>**3.1.1 Overwrite text in active region**

(delete-selection-mode 1)

### <span id="page-13-6"></span>**3.1.2 Emacs clipboard available to other apps**

```
(setq x-select-enable-clipboard t)
```
### <span id="page-14-0"></span>**3.2 Changing the font cases**

This commands turns on the C-x C-u (C-x C-l) command to convert a selection to upper (lower) case.

```
(put 'upcase-region 'disabled nil)
(put 'downcase-region 'disabled nil)
```
#### <span id="page-14-1"></span>**3.3 Transparently open compressed files**

(auto-compression-mode t)

## <span id="page-14-2"></span>**3.4 Parentheses**

#### <span id="page-14-3"></span>**3.4.1 Highlighting**

Show matching parentheses:

```
(setq show-paren-delay 0)
(show-paren-mode 1)
(setq show-paren-style 'expression) ;; or 'parenthesis (default)
(setq show-paren-highlight-openparen t
     show-paren-when-point-inside-paren t)
;; To change the color/face:
(require 'paren)
(set-face-background 'show-paren-match "#505050")
(set-face-attribute 'show-paren-match nil :weight 'extra-bold)
```
One color per set of parenthesis

```
(use-package rainbow-delimiters
 :ensure t
 :config
 (add-hook 'prog-mode-hook 'rainbow-delimiters-mode))
(custom-set-faces
 '(rainbow-delimiters-depth-1-face ((t (:foreground "violet"))))
'(rainbow-delimiters-depth-2-face ((t (:foreground "cyan"))))
'(rainbow-delimiters-depth-3-face ((t (:foreground "green"))))
'(rainbow-delimiters-depth-4-face ((t (:foreground "yellow"))))
'(rainbow-delimiters-depth-5-face ((t (:foreground "orange"))))
'(rainbow-delimiters-depth-6-face ((t (:foreground "red"))))
'(rainbow-delimiters-depth-7-face ((t (:foreground "pink"))))
'(rainbow-delimiters-depth-8-face ((t (:foreground "light blue"))))
'(rainbow-delimiters-depth-9-face ((t (:foreground "light green"))))
 '(rainbow-delimiters-unmatched-face ((t (:background "gray"))))
\lambda
```
### <span id="page-14-4"></span>**3.4.2 Electric bracket pairs**

(defun my-insert-bracket-pair (@left-bracket @right-bracket **&optional** @wrap-method) "Insert brackets around selection, word, at point, and maybe move cursor in between.

\*left-bracket and \*right-bracket are strings. \*wrap-method must be either 'line or 'block

- if there's a region, add brackets around region.
- If \*wrap-method is 'line, wrap around line.
- If \*wrap-method is 'block, wrap around block.
- if cursor is at beginning of line and its not empty line and contain at least 1 space,
- If cursor is at end of a word or buffer, one of the following will happen:
- xyz → xyz() xyz → (xyz) if in one of the lisp modes.
- wrap brackets around word if any. e.g. xyz → (xyz). Or just ()

URL `http://ergoemacs.org/emacs/elisp\_insert\_brackets\_by\_pair.html'

```
Version 2017-01-17"
(if (use-region-p)
    (progn ; there's active region
      (let (
            ($p1 (region-beginning))
            ($p2 (region-end)))
        (goto-char $p2)
        (insert @right-bracket)
        (goto-char $p1)
        (insert @left-bracket)
        (goto-char (+ $p2 2))))
  (progn ; no text selection
    (let ($p1 $p2)
      (cond
       ((eq @wrap-method 'line)
        (setq $p1 (line-beginning-position) $p2 (line-end-position))
        (goto-char $p2)
        (insert @right-bracket)
        (goto-char $p1)
        (insert @left-bracket)
        (goto-char (+ $p2 (length @left-bracket))))
       ((eq @wrap-method 'block)
        (save-excursion
          (progn
            (if (re-search-backward "\n[ \t]*\n" nil 'move)
                 (progn (re-search-forward "\n[ \t]*\n")
                        (setq $p1 (point)))
               (setq $p1 (point)))
            (if (re-search-forward "\n[ \t]*\n" nil 'move)
                 (progn (re-search-backward "\n[ \t]*\n")
                       (setq $p2 (point)))
               (setq $p2 (point))))
          (goto-char $p2)
          (insert @right-bracket)
          (goto-char $p1)
          (insert @left-bracket)
          (goto-char (+ $p2 (length @left-bracket)))))
       ( ; do line. line must contain space
        (and
         (eq (point) (line-beginning-position))
         ;; (string-match " " (buffer-substring-no-properties (line-beginning-position) (
         (not (eq (line-beginning-position) (line-end-position))))
        (insert @left-bracket )
        (end-of-line)
        (insert @right-bracket))
       ((and
         (or ; cursor is at end of word or buffer. i.e. xyz
          (looking-at "[<sup>^-</sup>[:alnum:]]")
          (eq (point) (point-max)))
         (not (or
               (string-equal major-mode "my-elisp-mode")
               (string-equal major-mode "emacs-lisp-mode")
               (string-equal major-mode "lisp-mode")
               (string-equal major-mode "lisp-interaction-mode")
               (string-equal major-mode "common-lisp-mode")
               (string-equal major-mode "clojure-mode")
               (string-equal major-mode "my-clojure-mode")
               (string-equal major-mode "scheme-mode"))))
        (progn
          (setq $p1 (point) $p2 (point))
          (insert @left-bracket @right-bracket)
          (search-backward @right-bracket )))
```

```
(t (progn
              ;; wrap around "word". basically, want all alphanumeric, plus hyphen and unde
              \mathcal{L}(skip-chars-backward "-_[:alnum:]")
              (setq $p1 (point))
              (skip-chars-forward "-_[:alnum:]")
              (setq $p2 (point))
              (goto-char $p2)
              (insert @right-bracket)
              (goto-char $p1)
              (insert @left-bracket)
              (goto-char (+ $p2 (length @left-bracket))))))))))
(defun my-insert-paren ()
  (interactive)
  (my-insert-bracket-pair "(" ")") )
(defun my-insert-bracket ()
 (interactive)
  (my-insert-bracket-pair "[" "]") )
(defun my-insert-brace ()
  (interactive)
  (my-insert-bracket-pair "{" "}") )
(defun my-insert-ascii-double-quote () (interactive) (my-insert-bracket-pair "\"" "\"") )
(defun my-insert-ascii-single-quote () (interactive) (my-insert-bracket-pair "'" "'") )
(global-set-key (kbd "C-M-{") 'my-insert-brace) ; {}
(global-set-key (kbd "C-M-(") 'my-insert-paren) ; ()
(global-set-key (kbd "C-M-[") 'my-insert-bracket) ; []
(global-set-key (kbd "C-M-'") 'my-insert-ascii-single-quote) ; ''
(global-set-key (kbd "C-M-\"") 'my-insert-ascii-double-quote) ; ""
```
## <span id="page-16-0"></span>**3.5 Power selection**

### <span id="page-16-1"></span>**3.5.1 Between delimiters**

```
(defun my-select-text-in-quote ()
  "Select text between the nearest left and right delimiters.
  Delimiters here includes the following chars: \Upsilon < >(){}[]""''(> **)
   This command select between any bracket chars, not the inner text of a bracket. For exam
   (a(b)c)the selected char is "c", not "a(b)c".
 URL `http://ergoemacs.org/emacs/modernization_mark-word.html'
  Version 2016-12-18"
  (interactive)
  (let (
         ($skipChars
          (if (boundp 'my-brackets)
               (concat "^\"" my-brackets)
            \mathbb{R}^n \setminus \mathbb{R} <> () { } [] \mathbb{R}^n \setminus \mathbb{R} < > \langle \mathbb{R}^n \rangle)
         $pos
         )
    (skip-chars-backward $skipChars)
    (setq $pos (point))
    (skip-chars-forward $skipChars)
    (set-mark $pos)))
(global-set-key (kbd "M-p s") 'my-select-text-in-quote)
```
## <span id="page-16-2"></span>**3.5.2 Current line**

```
(defun my-select-line ()
 "Select current line. If region is active, extend selection downward by line.
 URL `http://ergoemacs.org/emacs/modernization_mark-word.html'
```

```
Version 2017-11-01"
 (interactive)
 (if (region-active-p)
      (progn
        (forward-line 1)
        (end-of-line))
    (progn
      (end-of-line)
      (set-mark (line-beginning-position)))))
(global-set-key (kbd "M-p l") 'my-select-line)
```
## <span id="page-17-0"></span>**3.5.3 Current text block**

```
(defun my-select-block ()
 "Select the current/next block of text between blank lines.
 If region is active, extend selection downward by block.
 URL `http://ergoemacs.org/emacs/modernization_mark-word.html'
 Version 2019-12-26"
  (interactive)
  (if (region-active-p)
      (re-search-forward "\n[ \t]*\n" nil "move")
    (progn
      (\text{skip-char})(when (re-search-backward "\n[ \t]*\n" nil "move")
        (re-search-forward "\\n[ \t\t\t\t\t\t\t\t\t\t\t\t\t\t\t\t\t\t+] *\\n")(push-mark (point) t t)
      (re-search-forward "\n[ \t]*\n" nil "move"))))
(global-set-key (kbd "M-p b") 'my-select-block)
```
### <span id="page-17-1"></span>**3.6 Convert paragraph to single line**

```
(defun unfill-paragraph (&optional region)
 "Takes a multi-line paragraph and makes it into a single line of text."
 (interactive (progn (barf-if-buffer-read-only) '(t)))
 (let ((fill-column (point-max))
       ;; This would override `fill-column' if it's an integer.
        (emacs-lisp-docstring-fill-column t))
   (fill-paragraph nil region)))
```
## <span id="page-17-2"></span>**3.7 Time Formatting**

Inserting the date in a file (https://stackoverflow.com/questions/251908/how-can-i-insert-current-date

```
(defvar current-date-time-format "%a %b %d %Y-%m-%d (%H:%M:%S)"
 "Format of date to insert with `insert-current-date-time' func
 See help of `format-time-string' for possible replacements")
(defun insert-current-date-time ()
 "insert the current date and time into current buffer.
 Uses `current-date-time-format' for the formatting the date/time."
       (interactive)
       (insert (format-time-string current-date-time-format (current-time)))
      (inset "\\n"))
(global-set-key (kbd "M-p d") 'insert-current-date-time)
```
## <span id="page-17-3"></span>**3.8 Spell Checking & Word Counting**

## <span id="page-17-4"></span>**3.8.1 Spell Checking**

Use hunspell (<https://manuel-uberti.github.io/emacs/2016/06/06/spellchecksetup/>):

```
(add-hook 'text-mode-hook 'flyspell-mode)
(add-hook 'prog-mode-hook 'flyspell-prog-mode)
```

```
(with-eval-after-load "ispell"
 (setq ispell-check-comments t)
 (setq ispell-really-hunspell t)
  (setq ispell-program-name (executable-find "hunspell")
       ispell-dictionary "en_US"))
```
Automatically detect language for Flyspell for current paragraph! Also reruns flyspell, just on the paragraph:

```
(use-package guess-language
 :ensure t
 :defer t
 :init (add-hook 'text-mode-hook #'guess-language-mode)
 :config
 (setq guess-language-langcodes '((en . ("en_US" "English"))
                                   (fr . ("fr FR" "French")))
       guess-language-languages '(en fr)
       guess-language-min-paragraph-length 45) ;minimal length that a paragraph needs to h
 :diminish guess-language-mode)
```
Hydra to switch dictionnary:

```
(global-set-key (kbd "\C-cd")
 (defhydra hydra-dict ()
  "dict"
  ("f" (lambda () (interactive) (ispell-change-dictionary "fr_FR") (flyspell-buffer)) "fre
  ("e" (lambda () (interactive) (ispell-change-dictionary "en_US") (flyspell-buffer)) "eng
  ("q" nil "cancel")))
(global-set-key (kbd "<C-f2>") 'ispell-word)
(global-set-key (kbd "<C-f3>") 'helm-flyspell-correct)
```
French grammar checking:

```
(with-eval-after-load 'flycheck
 (flycheck-grammalecte-setup))
```
### <span id="page-18-0"></span>**3.8.2 Word Counting**

Use count-words instead of count-words-region as it works on buffer if no region is selected:

(global-set-key (kbd "M-=") 'count-words)

## <span id="page-18-1"></span>**3.9 Printing**

Use M-x print-buffer:

```
(require 'printing)
(setq ps-lpr-command "print_preview")
```
## <span id="page-18-2"></span>**3.10 Coding**

### <span id="page-18-3"></span>**3.10.1 Python**

```
(use-package highlight-indent-guides
 :hook
 (python-mode . highlight-indent-guides-mode)
 :custom
  (highlight-indent-guides-method 'character)
  (highlight-indent-guides-responsive 'top)
  (highlight-indent-guides-delay 0)
 \lambda(add-hook 'prog-mode-hook 'highlight-indent-guides-mode)
```
### <span id="page-19-0"></span>**3.10.2 Tangling**

One of the coolest tricks. . .

```
(custom-set-variables
'(org-babel-load-languages
(quote
((emacs-lisp . t)
 (shell . t)
 (awk . t)
 (python . t)
 (fortran . t)
 (latex . t)
 (lilypond . t)
 (lua . t)
))))
(setq org-babel-python-command "python3"
      org-confirm-babel-evaluate nil)
```
# <span id="page-19-1"></span>**4 LATEX**

## <span id="page-19-2"></span>**4.1 AucTeX**

```
(require 'tex)
(require 'latex)
(setq TeX-engine "luatex")
(setq TeX-auto-save t)
(setq-default TeX-master nil)
(setq TeX-parse-self t)
(setq TeX-save-query nil)
(setq TeX-PDF-mode t)
(setq reftex-plug-into-AUCTeX t)
(setq-default TeX-auto-local "~/.auctex-auto")
```
### <span id="page-19-3"></span>**4.1.1 RefTex**

```
(autoload 'reftex-mode "reftex" "RefTeX Minor Mode" t)
(autoload 'turn-on-reftex "reftex" "RefTeX Minor Mode" nil)
(autoload 'reftex-citation "reftex-cite" "Make citation" nil)
(autoload 'reftex-index-phrase-mode "reftex-index" "Phrase Mode" t)
(add-hook 'LaTeX-mode-hook 'turn-on-reftex)
(setq reftex-plug-into-AUCTeX t)
```
## <span id="page-19-4"></span>**4.1.2 Miscellaneous**

```
(setq TeX-parse-self t
LaTeX-section-hook
'(LaTeX-section-heading
  LaTeX-section-title
  LaTeX-section-toc
  LaTeX-section-section
  LaTeX-section-label))
```
#### <span id="page-19-5"></span>**4.1.3 Enable synctex correlation**

Just press Shift + Left click to go to the good line:

```
(setq TeX-source-correlate-mode t
TeX-source-correlate-start-server t
TeX-source-correlate-method 'synctex)
```
## <span id="page-20-0"></span>**4.2 PDF viewer**

### <span id="page-20-1"></span>**4.2.1 pdf-tools**

```
(with-eval-after-load 'tex
 (pdf-tools-install)
  (setq TeX-view-program-selection '((output-pdf "PDF Tools")))
 (setq TeX-view-program-list '(("pdf-tools" "TeX-pdf-tools-sync-view"))))
```
#### <span id="page-20-2"></span>**4.2.2** Update PDF buffers after successful LAT<sub>E</sub>X runs

```
;(setq TeX-show-compilation t)
(add-hook 'LaTeX-mode-hook 'TeX-PDF-mode)
(add-hook 'LaTeX-mode-hook 'TeX-source-correlate-mode)
(add-hook 'TeX-after-compilation-finished-functions
         #'TeX-revert-document-buffer)
```
## <span id="page-20-3"></span>**4.3 BibTeX**

## <span id="page-20-4"></span>**4.3.1 Helm-bibtex**

```
(use-package helm-bibtex
  :defer t
  :bind (:map helm-map ("C-<f1>" . show-helm-bibtex-help))
  :init
  (setq bibtex-completion-bibliography
   '("~/ownCloud/TeXstyle/references.bib"))
  (setq bibtex-completion-library-path "~/ownCloud/References/Copies")
   (setq bibtex-completion-notes-path "~/ownCloud/References/Notes")
 \lambda
```
### <span id="page-20-5"></span>**4.3.2 Searching default fields**

Fields used for searching are: author, title, year, BibTeX key, entry type (article, inproceedings, *etc.*)

```
(setq bibtex-completion-additional-search-fields '(firstauthor tags))
(setq bibtex-completion-display-formats
     \lceil ((t . "${author:30}|${year:4}|${title:*}|${=has-pdf=:1}| ${=has-note=:1}|${=type=:7}"
  (advice-add 'bibtex-completion-candidates
            :filter-return 'reverse)
(defun helm-bibtex-my-publications (&optional arg)
    "Search BibTeX entries authored by "Jane Doe".
   With a prefix ARG, the cache is invalidated and the bibliography reread."
    (interactive "P")
    (helm-bibtex arg nil "Xxx"))
;; Bind
(global-set-key (kbd "C-x b") 'helm-bibtex)
```
## <span id="page-20-6"></span>**5 ORG MODE**

## <span id="page-20-7"></span>**5.1 Org mode settings**

```
(require 'org)
(setq org-log-done t)
(setq org-list-description-max-indent 5)
(setq org-adapt-indentation nil)
(setq org-startup-folded nil)
(setq org-startup-indented t)
(setq org-return-follows-link t)
(setq org-hide-emphasis-markers t)
(setq org-pretty-entities t)
```

```
(setq org-list-allow-alphabetical t)
(global-set-key "\C-cs" 'org-store-link)
(global-set-key "\C-ca" 'org-agenda)
(global-set-key "\C-cc" 'org-capture)
(global-set-key "\C-cb" 'org-switchb)
```
Customize the appearance of ellipsis (when sections are folded):

```
(setq org-ellipsis " ")
(custom-set-faces '(org-ellipsis ((t (:foreground "magenta" :underline t :overline t :weigh
```
## <span id="page-21-0"></span>**5.2 Rich text format**

### <span id="page-21-1"></span>**5.2.1 Font weights**

```
(custom-set-variables
'(org-emphasis-alist
   (quote
    (("\star" \text{ bold})("/" italic)
     ("_" underline)
     ("=" org-verbatim verbatim)
     ("+" (:strike-through t))
     ("~" (:overline t) verbatim)))))
```
### <span id="page-21-2"></span>**5.2.2 Bullets**

```
(require 'org-bullets)
(add-hook 'org-mode-hook (lambda () (org-bullets-mode 1)))
```
### <span id="page-21-3"></span>**5.3 Date format**

(setq-default org-display-custom-times t) (**setq** org-time-stamp-custom-formats '("<%a %d %b %Y>" . "<%a %d %b %Y, %H:%M>"))

### <span id="page-21-4"></span>**5.4 Inline image display**

;; (setq org-display-inline-images t) (setq org-redisplay-inline-images t) (setq org-startu

### <span id="page-21-5"></span>**5.5 Inheritance of TODO subsections**

In order for it to work, the top section needs to have a [/] or [%]. If subsections contain TODO, when they are all in DONE, the top section automatically toggle to DONE. Source: [https://christiantietze.de/posts/](https://christiantietze.de/posts/2021/02/emacs-org-todo-doing-done-checkbox-cycling/) [2021/02/emacs-org-todo-doing-done-checkbox-cycling/](https://christiantietze.de/posts/2021/02/emacs-org-todo-doing-done-checkbox-cycling/)

```
(defun org-todo-if-needed (state)
 "Change header state to STATE unless the current item is in STATE already."
 (unless (string-equal (org-get-todo-state) state)
    (org-todo state)))
(defun org-summary-todo (n-done n-not-done)
   "Switch header state to DONE when all subentries are DONE, to TODO when none are DONE,
    (let (org-log-done org-log-states)
      (org-todo-if-needed (cond ((= n-done 0)
                       "À-FAIRE")
                      ( (= n-not-done 0)
                       "FAIT")
                      (t
                       "EN-COURS") ))))
 (add-hook 'org-after-todo-statistics-hook 'org-summary-todo)
(defun org-summary-checkbox-cookie ()
 "Switch header state to DONE when all checkboxes are ticked, to TODO when none are ticked
 (let (beg end)
```

```
(unless (not (org-get-todo-state))
      (save-excursion
        (org-back-to-heading t)
        (setq beg (point))
        (end-of-line)
        (setq end (point))
        (goto-char beg)
        ;; Regex group 1: %-based cookie
        ;; Regex group 2 and 3: x/y cookie
        (if (re-search-forward "\\[\\([0-9]*%\\)\\]\\|\\[\\([0-9]*\\)/\\([0-9]*\\)\\]"
                                end t)
            (if (match-end 1)
                ;; [xx%] cookie support
                (cond ((equal (match-string 1) "100%")
                        (org-todo-if-needed "FAIT"))
                      ((equal (match-string 1) "0%")
                        (org-todo-if-needed "À-FAIRE"))
                      (t)(org-todo-if-needed "EN-COURS")))
              ;; [x/y] cookie support
              (if (\triangleright) (match-end 2) (match-beginning 2)) ; = if not empty
                  (cond ((equal (match-string 2) (match-string 3))
                          (org-todo-if-needed "FAIT"))
                         ((or (equal (string-trim (match-string 2)) "")
                              (equal (match-string 2) "0"))
                          (org-todo-if-needed "À-FAIRE"))
                         (+(org-todo-if-needed "EN-COURS")))
                (org-todo-if-needed "EN-COURS"))))))))
(add-hook 'org-checkbox-statistics-hook #'org-summary-checkbox-cookie)
```
Make sure that once all the list have been chekec the top section toggles to DONE.

Dependencies between TODOs and checkboxes. Credits: [https://orgmode.org/worg/org-hacks.](https://orgmode.org/worg/org-hacks.html) [html](https://orgmode.org/worg/org-hacks.html).

```
(with-eval-after-load 'org-list
  (add-hook 'org-checkbox-statistics-hook #'checkbox-list-complete))
(defun checkbox-list-complete ()
  (save-excursion
    (when (ignore-errors (org-back-to-heading t))
      (let ((beg (point))(current-state (org-get-todo-state)) end)
        (end-of-line)
        (setq end (point))
        (goto-char beg)
        (if (re-search-forward "\\[\\([0-9]*\\)\\]\\|\\[\\([0-9]*\\)/\\([0-9]*\\)\\]" end
            (if (match-end 1)
                (if (equal (match-string 1) "100%")
                    ;; all done - do the state change
                    (org-todo 'done)
                  (when (and current-state
                             (string= current-state "FAIT"))
                    (org-todo 'todo)))
              (if (and (> (match-end 2) (match-beginning 2))
                       (equal (match-string 2) (match-string 3)))
                  (org-todo 'done)
                (when (and current-state
                           (string= current-state "FAIT"))
                  (org-todo 'todo)))))))))
```
## <span id="page-22-0"></span>**5.6 Exporting**

Default settings for exporting ORG files:

```
(setq user-full-name "Frédéric GALLIANO"
     user-mail-address "xxxxxxxx.xxxxxxxx&cea.fr"
     org-export-default-language "en"
     org-export-with-email t)
```
### <span id="page-23-0"></span>**5.6.1 Customize the LA<sub>TE</sub>X exportation**

#### *1.* Preamble

```
(require 'ox-latex)
(unless (boundp 'org-latex-classes)
  (setq org-latex-classes nil))
(add-to-list 'org-latex-classes
                 '("notes_english"
                   "\\documentclass[10pt,a4paper]{article}
                    [NO-DEFAULT-PACKAGES]
                    [NO-EXTRA]
                    \\usepackage[english]{babel}
                    \\usepackage[cachedir=/tmp/mint]{minted}
                    \\input{style_org}"
                   ("\\section{%s}" . "\\section*{%s}")
                   (\sqrt{m}\times\text{sign}(m) \cdot m). (\sqrt{m} \cdot m)("\\subsubsection{%s}" . "\\subsubsection*{%s}")
                   ("\\paragraph{%s}" . "\\paragraph*{%s}")
                   ("\\subparagraph{%s}" . "\\subparagraph*{%s}")))
(add-to-list 'org-latex-classes
                 '("notes_french"
                   "\\documentclass[10pt,a4paper]{article}
                    [NO-DEFAULT-PACKAGES]
                    [NO-EXTRA]
                    \\usepackage[french]{babel}
                    \\usepackage[cachedir=/tmp/mint]{minted}
                    \\input{style_org}"
                   ("\\section{%s}" . "\\section*{%s}")
                   ("\\subsection{%s}" . "\\subsection*{%s}")
                   ("\\subsubsection{%s}" . "\\subsubsection*{%s}")
                   ("\\paragraph{%s}" . "\\paragraph*{%s}")
                   ("\\subparagraph{%s}" . "\\subparagraph*{%s}")))
(add-to-list 'org-latex-classes
                 '("notes_music"
                   "\\documentclass[10pt,a4paper]{article}
                    [NO-DEFAULT-PACKAGES]
                    [NO-EXTRA]
                    \\usepackage[english]{babel}
                    \\usepackage[cachedir=/tmp/mint]{minted}
                    \\input{style_org}
                    \\lfoot[\textcolor{colhead}{\myhtml}]%
                          {\|\text{colhead}\{\|\text{col}\} \ Galliano's musical stuff}\}\\rfoot[\textcolor{colhead}{\\textsc{F.\\ Galliano's musical stuff}}]%
                          {\\textcolor{colhead}{\\myhtml}}"
                   ("\\section{%s}" . "\\section*{%s}")
                   ("\\subsection{%s}" . "\\subsection*{%s}")
                   ("\\subsubsection{%s}" . "\\subsubsection*{%s}")
                   ("\\paragraph{%s}" . "\\paragraph*{%s}")
                   ("\\subparagraph{%s}" . "\\subparagraph*{%s}")))
(add-to-list 'org-latex-classes
                 '("beamer"
                   "\\documentclass[8pt]{beamer}
                    [NO-DEFAULT-PACKAGES]
                    [NO-EXTRA]
                    \\input{style_slides}"
                   (\mathsf{``}\setminus\mathsf{`s}\setminus\mathsf{``}\setminus\mathsf{``s}\setminus\mathsf{``}\setminus\mathsf{``s}\setminus\mathsf{``}\setminus\mathsf{``s}\setminus\mathsf{``}\setminus\mathsf{``s}\setminus\mathsf{``}\setminus\mathsf{``s}\setminus\mathsf{``}\setminus\mathsf{``s}\setminus\mathsf{``}\setminus\mathsf{``s}\setminus\mathsf{``}\setminus\mathsf{``s}\setminus\mathsf{``}\setminus\mathsf{``s}\setminus\mathsf{``}\setminus\mathsf{``s}\setminus\mathsf{``}\setminus\mathsf{``s}\setminus\mathsf{``}\setminus\mathsf{``s}\set("\\subsection{%s}" . "\\subsection*{%s}")
```

```
("\\subsubsection{%s}" . "\\subsubsection*{%s}")
("\\paragraph{%s}" . "\\paragraph*{%s}")
("\\subparagraph{%s}" . "\\subparagraph*{%s}")))
```
2. Colors in source code Use Minted to highlight the syntax of source code blocks, when exporting to L<sup>AT</sup>EX (python-pygments need to be installed with apt).

```
(require 'ox-latex)
(add-to-list 'org-latex-packages-alist '("" "minted"))
(setq org-latex-listings 'minted)
(setq org-latex-pdf-process
      '("pdflatex -shell-escape -interaction nonstopmode -output-directory %o %f"
        "pdflatex -shell-escape -interaction nonstopmode -output-directory %o %f"
        "pdflatex -shell-escape -interaction nonstopmode -output-directory %o %f"))
```
### <span id="page-24-0"></span>**5.6.2 Customize HTML export**

*1.* Replace "Created" by "Last update"

```
(defun my-org-html-postamble (plist)
   (format "<p style='color:grey'><u>Author:</u> F. Galliano <br><u>Last update:</u> %s</p>" (format-time-string "%d %b %Y")))
(setq org-html-postamble 'my-org-html-postamble)
```
*2.* For embedding figures

```
(setq org-html-html5-fancy t
     org-html-doctype "html5")
```
### <span id="page-24-1"></span>**5.6.3 Allow markdown export**

Useful for Gitlab.

```
(eval-after-load "org"
 '(require 'ox-md nil t))
```
## <span id="page-24-2"></span>**5.7 Customize the task status**

I changed TODO/DONE to a collection of French words:

```
(setq org-todo-keywords
     '((type "À-FAIRE(t)" "EN-COURS(p)" "EN-ATTENTE(w)" "UN-JOUR(s)"
             "|" "FAIT(d)" "ANNULÉ(c)")))
(face-spec-set 'org-todo '((t (:overline t))))
(face-spec-set 'org-done '((t (:overline t))))
```
## <span id="page-24-3"></span>**5.8 Agenda**

```
(require 'calfw)
(require 'calfw-org)
(setq org-agenda-files (list "~/ownCloud/Organisation/"))
(setq org-agenda-include-diary nil)
(setq org-agenda-span 7)
(setq calendar-week-start-day 1)
(setq org-agenda-start-on-weekday nil)
(add-hook 'org-agenda-mode-hook
          (lambda ()
            (visual-line-mode t)))
```
### <span id="page-24-4"></span>**5.8.1 Set-up colors and fonts of agenda**

```
(setq org-agenda-format-date
 "\n__________________________%n%n%^A (%d %B %Y)%n__________________________")
(defun my-org-agenda-day-face-fn (date)
 "Return the face DATE should be displayed with."
 (let ((day-of-week (calendar-day-of-week date)))
   (cond
      ((or (-day-of-week 0) (-day-of-week 6)))
```

```
'(:foreground "grey24" :weight ultra-bold))
      ((or (= day-of-week 1) (= day-of-week 2) (= day-of-week 3)
           (= day-of-week 4) (= day-of-week 5)'(:foreground "yellow1" :weight ultra-bold)))))
(setq org-agenda-day-face-function 'my-org-agenda-day-face-fn)
(setq org-agenda-deadline-faces
  '((1.0 . (:foreground "magenta"))
   (0.5 . (:foreground "cyan"))
   (0.0 . (:foreground "red"))))
```
### <span id="page-25-0"></span>**5.8.2 Format the line showing the tasks in agenda view**

```
(setq org-agenda-hide-tags-regexp "\\|sometag")
(setq org-agenda-prefix-format '((agenda . " • %i %?-12t% s")))
```
### <span id="page-25-1"></span>**5.8.3 Super-agenda settings**

```
(require 'org-super-agenda)
(use-package org-super-agenda
 :ensure t
 :after (org org-agenda)
 :config
  (org-super-agenda-mode t)
  (setq org-super-agenda-groups
  '((:name "---------- IMPORTANT/URGENT ----------" :tag "IMPORTANT"
     :face (:foreground "red" :weight bold))
    (:name "---------- ÉCHÉANCES ----------" :category "GC-deadline"
     :face (:foreground "magenta" :weight bold))
    (:name "---------- COURRIELS ----------" :tag "COURRIEL" )
    (:name "---------- PROJETS ----------" :tag "PROJET" )
    (:name "---------- COLLABORATIONS ----------" :tag "COLLABORATION" )
     (:name "---------- ENCADREMENT ----------" :tag "ENCADREMENT" )
     (:name "---------- DÉVELOPPEMENT ----------" :tag "DEVELOPPEMENT" )
    (:name "---------- INFORMATIQUE ----------" :tag "INFORMATIQUE" )
    (:name "---------- SÉMINAIRES ----------" :tag "SEMINAIRES" )
    (:name "---------- BUREAUCRATIE ----------" :tag "BUREAUCRATIE" )
    (:name "---------- CALENDRIERS ----------" :tag "CALENDRIERS"
     :category ( "GC-work" "GC-SFL" "GC-DAp" ) )
    (:name "---------- EXTRA-BOULOTIQUE ----------" :tag "PERSONNEL"
     :category "GC-perso")
    (:name "---------- GUITARE ----------" :tag "GUITARE" )
    (:auto-group t :time-grid t) ;; refers to the agenda-group property in the orgs
    (:auto-category t :time-grid t) ;; category is the file name minus .org
   )
 )
  (org-agenda-list)
  (org-agenda nil "a")
  ;; Shows SOMEDAY with C-c a l
  (setq org-agenda-custom-commands
   '(("l" "LONGUE DURÉE" todo "UN-JOUR"
     ((org-agenda-todo-ignore-with-date t))))
 )
)
```
### <span id="page-25-2"></span>**5.8.4 Automatically refresh the agenda**

The agenda (C-a a) is automatically refreshed every 5 minutes (300 s):

(run-with-idle-timer 300 t (**lambda** () (org-agenda-maybe-redo)) )

### <span id="page-25-3"></span>**5.9 Lilypond**

Music in ORG mode, with Lilypond. With this module, you can write musical snippets or whole score in ORG and export them to HTML, PDF or MIDI. . .

```
(require 'ob-lilypond)
(autoload 'LilyPond-mode "lilypond-mode" "LilyPond Editing Mode" t)
(add-to-list 'auto-mode-alist '("\\.ly$" . LilyPond-mode))
(add-hook 'LilyPond-mode-hook (lambda () (turn-on-font-lock)))
(add-to-list 'auto-mode-alist '("\\.ily$" . LilyPond-mode))
```
## <span id="page-26-0"></span>**6 EMAILS**

## <span id="page-26-1"></span>**6.1 External Softwares and Settings**

Before having the possibility to do emails with emacs, there are a few things to do. First, install the following software.

- sudo apt instal isync (for mbsync, the software retrieving the mails from the server)
- $\bullet$  sudo apt install altermime (with default settings in the dialog)
- sudo apt install html2text

#### <span id="page-26-2"></span>**6.1.1 Mu (powerful email search tool)**

- Prior to that, you need to install meson and other libraries (look at the Github page). However, do not do that using the --user option in pip3. Do it as sudo, otherwise it won't work when you will do sudo make install
- sudo apt install libssl-dev
- Install cmake from the repo (not using apt; the version is not high enough)
- o sudo apt install quile-3.0
- Download tarball from <https://github.com/djcb/mu>
- Follow the instruction to manually install mu
- mkdir ~/mail
- mkdir ~/mail/CNRS
- mu init --maildir=~/mail --my-address=xxxxxxxxx.xxxxxxxx&@cea.fr --my-address=xxxxxxxx.xx mu index

It can be used on the command line to search emails, *e.g.* mu find coucou. To list the contacts: mu cfind.

#### <span id="page-26-3"></span>**6.1.2 Create a certificate**

For the CNRS account:

```
mkdir -p ~/.cert
openssl s client -connect imap.cnrs.fr:993 -showcerts 2\times1 < /dev/null | sed -ne '/-BEGIN C
```
#### <span id="page-26-4"></span>**6.1.3 Configuration of mbsync**

- 1. Create the  $\sim$  / .mbsyncrc file (always the same)
- *2.* Create a crypted password file with gpg2:
	- *a)* Create ~/tmp file with:

```
machine imap.cnrs.fr login xxxxxxxxx.xxxxxxxx&dods.services password XXX
  machine smtp.cnrs.fr login xxxxxxxxx.xxxxxxxx@ods.services password XXX
  machine imap.extra.cea.fr login fgallian password XXX
  machine mx.extra.cea.fr login fgallian password XXX
  machine imap.sfr.fr login xxxxxxxxx.xxxxxxxx@neuf.fr password XXX
  machine smtp.sfr.fr login xxxxxxxx.xxxxxxxx&neuf.fr password XXX
b) gpg2 --output .authinfo.gpg --symmetric tmp
```
*c)* rm ~/tmp

*3.* It can be used on the command line, without going through emacs: mbsync  $-a$ V ⇒ sync all mailboxes. This is what emacs spawns.

### <span id="page-26-5"></span>**6.2 General configuration**

#### <span id="page-26-6"></span>**6.2.1 Set mu4e**

```
(add-to-list 'load-path "/usr/local/share/emacs/site-lisp/mu4e/")
(setq mu4e-mu-binary "/usr/local/bin/mu")
```

```
(setq auth-sources '("~/.authinfo.gpg"))
(require 'mu4e)
```
### <span id="page-27-0"></span>**6.2.2 Basic settings**

```
(use-package mu4e
:defer t
 :config
 (require 'gnus)
 ;; Make mu4e the default emacs app, opened with C-x m
 (setq mail-user-agent 'mu4e-user-agent)
 (set-variable 'read-mail-command 'mu4e)
 ;; For some reason it does not work so enforce it
 (global-set-key (kbd "C-x m") 'mu4e)
 ;; Don't keep message buffers around
 (setq message-kill-buffer-on-exit t)
 ;; No need to confirm
 (setq mu4e-confirm-quit nil)
 ;; Use UTF-8 characters
 (setq mu4e-use-fancy-chars t)
\lambda
```
### <span id="page-27-1"></span>**6.2.3 Addresses**

```
(use-package mu4e
:defer t
:config
;; General emacs mail settings; used when composing e-mail
 ;; the non-mu4e-* stuff is inherited from emacs/message-mode
 ;; later redefined in contexts
 (setq user-mail-address "xxxxxxxx.xxxxxxxx@cnrs.fr"
       user-full-name "Frédéric Galliano"
       mu4e-reply-to-address "xxxxxxxx.xxxxxxxx@cnrs.fr"
       mu4e-compose-reply-to-address "xxxxxxxxx.xxxxxxxx@cnrs.fr")
;; To determine whether a message was sent by you, mu4e uses the variable mu4e-user-mail-ad
(setq mu4e-user-mail-address-list '("xxxxxxxx.xxxxxxxx@cea.fr" "xxxxxxxx.xxxxxxxx@gmail.com" "xxxxxxxx.xxxxxxxx@neuf.fr" "xxxxxxxx.xxxxxxxx@cnrs.fr"))
;; Mail aliases for lists (address lists)
(setq mail-personal-alias-file (expand-file-name "~/ownCloud/Settings/Emacs/mailing-lists.
)
```
## <span id="page-27-2"></span>**6.2.4 Reception**

```
(use-package mu4e
:defer t
:config
;; get mail
(setq mu4e-get-mail-command "/usr/bin/mbsync -aV"
     mu4e-update-interval 300 ;; every 5 minutes
     mu4e-headers-auto-update t
      mu4e-view-show-images t
      mu4e-show-images t
      )
)
```

```
6.2.5 Répertoires
```

```
(use-package mu4e
:defer t
:config
;; Attachments
(setq mu4e-attachment-dir "~/Downloads")
;; Needed for mbsync
```

```
(setq mu4e-change-filenames-when-moving t)
)
```
## <span id="page-28-0"></span>**6.3 View**

#### <span id="page-28-1"></span>**6.3.1 Wrapping long lines**

```
(use-package mu4e
:defer t
:config
 (add-hook 'mu4e-view-mode-hook #'turn-on-visual-line-mode)
)
```
### <span id="page-28-2"></span>**6.3.2 View special formats**

When the email is too HTMLy...  $\Rightarrow$  use [aV] when the message is open

```
(use-package mu4e
 :defer t
 :config
 ;; View in browser
 (add-to-list 'mu4e-view-actions
  '("ViewInBrowser" . mu4e-action-view-in-browser) t)
 ;; Images
 (setq mu4e-view-image-max-width 800
       mu4e-image-max-width 800)
 (when (fboundp 'imagemagick-register-types)
       (imagemagick-register-types))
 ;; HTML
 (setq mu4e-html2text-command 'mu4e-shr2text)
 (setq shr-color-visible-luminance-min 80)
 (setq shr-color-visible-distance-min 5)
 (setq mu4e-view-prefer-html nil)
 (add-hook 'mu4e-view-mode-hook
   (lambda()
    (local-set-key (kbd "<tab>") 'shr-next-link)
    (local-set-key (kbd "<backtab>") 'shr-previous-link)))
 (setq gnus-unbuttonized-mime-types nil)
\lambda
```
## <span id="page-28-3"></span>**6.3.3 Headers**

```
(use-package mu4e
  :defer t
  :config
  (setq mu4e-headers-fields
   '( (:human-date . 25)
      (:from-or-to . 25)
      (:flags . 5)
      (:size . 8)
      (:recipnum . 6)
      (:subject . 90)
      ))
  (setq mu4e-headers-date-format "%a %e %b %Y")
  (setq mu4e-headers-time-format "Aujourd'hui, %H:%M")
  (setq mu4e-headers-show-threads t)
\lambda
```
#### <span id="page-28-4"></span>**6.3.4 Fonts**

```
(use-package mu4e
:defer t
:config
;; Display is definitely nicer with these
```

```
(setq mu4e-use-fancy-chars t)
(setq mu4e-headers-precise-alignment t)
;; We wanna get the Mono font for the font-lock faces for mu4e-columns-faces
(set-face-attribute 'font-lock-type-face nil :font (face-attribute 'default :font) :heigh
(set-face-attribute 'font-lock-keyword-face nil :font (face-attribute 'default :font) :he
(set-face-attribute 'font-lock-string-face nil :font (face-attribute 'default :font) :hei
(set-face-attribute 'font-lock-variable-name-face nil :font (face-attribute 'default :fo
(set-face-attribute 'font-lock-doc-face nil :font (face-attribute 'default :font) :height
(set-face-attribute 'font-lock-function-name-face nil :font (face-attribute 'default :fon
(set-face-attribute 'font-lock-constant-face nil :font (face-attribute 'default :font) :h
(set-face-attribute 'mu4e-header-face nil :font (face-attribute 'default :font) :height 1
;; Default faces (may be overridden with header filter, see below)
(set-face-attribute 'mu4e-header-face nil :height 100 :foreground "light cyan")
(set-face-attribute 'mu4e-unread-face nil :height 100 :background "firebrick" :overline t
(set-face-attribute 'mu4e-draft-face nil :height 100 :background "dark blue" :foreground
(set-face-attribute 'mu4e-replied-face nil :height 100 :background "dark magenta" :foregr
(set-face-attribute 'mu4e-forwarded-face nil :height 100 :foreground "dark green" :foregr
(set-face-attribute 'mu4e-flagged-face nil :height 100 :foreground "orange")
(set-face-attribute 'mu4e-header-highlight-face nil :height 100 :background "orange" :for
(set-face-attribute 'mu4e-modeline-face nil :height 100 :background "dark red" :foregroun
(set-face-attribute 'mu4e-footer-face nil :height 100 :background "dark gray" :foreground
(set-face-attribute 'mu4e-compose-separator-face nil :height 100 :background "light green
(set-face-attribute 'mu4e-cited-1-face nil :foreground "#0077ff" :slant 'italic)
(set-face-attribute 'mu4e-cited-2-face nil :foreground "#007788" :slant 'italic)
(set-face-attribute 'mu4e-cited-3-face nil :foreground "#007744" :slant 'italic)
(set-face-attribute 'mu4e-cited-4-face nil :foreground "#007700" :slant 'italic)
(set-face-attribute 'mu4e-cited-5-face nil :foreground "#0000ff" :slant 'italic)
(set-face-attribute 'mu4e-cited-6-face nil :foreground "#000088" :slant 'italic)
(set-face-attribute 'mu4e-cited-7-face nil :foreground "#000044" :slant 'italic)
;; Threads
(setq mu4e-headers-thread-child-prefix '(" L " . " ")
     mu4e-headers-thread-connection-prefix '(" | " . " ")
     mu4e-headsers-thread-duplicate-prefix ' (" = " " " "")mu4e-headers-thread-first-child-prefix '(" L " . " ")
     mu4e-headers-thread-last-child-prefix '(" " . " "))
;; Flag
(setq mu4e-headers-flagged-mark `("F" . ""))
(setq mu4e-headers-trashed-mark `("T" . ""))
(setq mu4e-headers-attach-mark `("a" . ""))
(setq mu4e-headers-encrypted-mark `("x" . ""))
(setq mu4e-headers-signed-mark '("s" . ""))
(setq mu4e-headers-unread-mark `("u" . ""))
(setq mu4e-headers-new-mark '("N" . ""))
(setq mu4e-headers-draft-mark '("D" . ""))
(setq mu4e-headers-passed-mark '("P" . "→"))
(setq mu4e-headers-replied-mark '("R" . ""))
(setq mu4e-headers-seen-mark '("S" . ""))
```
### <span id="page-29-0"></span>**6.3.5 Searching**

)

```
(use-package mu4e
:defer t
:config
(setq mu4e-maildir-shortcuts
    '((:maildir "/CNRS/Inbox" :key ?i)
      (:maildir "/CNRS/SentMail" :key ?s)
      (:maildir "/CNRS/Trash" :key ?t)
      (:maildir "/CNRS/Drafts" :key ?d)
      (:maildir "/CNRS_archive/Inbox" :key ?j)
      (:maildir "/CNRS_archive/SentMail" :key ?r)
      (:maildir "/CEA_archive/Inbox" :key ?J)
```

```
(:maildir "/CEA_archive/SentMail" :key ?R)
      (:maildir "/SFR/Inbox" :key ?I)
      (:maildir "/SFR/SentMail" :key ?S))
 )
;; Search for sender (shortcut x)
(defun search-for-sender (msg)
 "Search for messages sent by the sender of the message at point."
  (mu4e-headers-search
  (concat "from:" (cdar (mu4e-message-field msg :from)))))
  (add-to-list 'mu4e-view-actions
  '("xsearch for sender" . search-for-sender) t)
;; Add action to show the local filename of the message
(defun my-show-filename (msg)
  (kill-new (mu4e-message-field msg :path))
  )
(add-to-list 'mu4e-view-actions
             '("filename in kill-ring" . my-show-filename))
(add-to-list 'mu4e-headers-actions
             '("filename in kill-ring" . my-show-filename))
)
```
#### <span id="page-30-0"></span>**6.3.6 Bookmarks**

```
(use-package mu4e
:defer t
:config
 (makunbound 'mu4e-bookmarks)
 ;; CEA/CNRS bookmarks
 (defvar mu4e-bookmarks
   `( ,(make-mu4e-bookmark
    :name "Inbox @Home (SFR)"
    :query "maildir:/SFR/Inbox OR maildir:/SFR_archive/Inbox"
    :key ?I)))
  (add-to-list 'mu4e-bookmarks
   (make-mu4e-bookmark
    :name "Last 7 days @Home (SFR)"
    :query "maildir:/SFR/Inbox AND date:7d..now"
    :key ?W) )
  (add-to-list 'mu4e-bookmarks
   (make-mu4e-bookmark
    :name "Unread @Home (SFR)"
    :query "(maildir:/SFR/Inbox OR maildir:/SFR_archive/Inbox) AND flag:unread"
    :key ?U) )
  (add-to-list 'mu4e-bookmarks
   (make-mu4e-bookmark
    :name "Big messages @Work (CEA, CNRS)"
    :query "(maildir:/CNRS/Inbox OR maildir:/CNRS_archive/Inbox) AND size:5M..500M"
    :key ?b) )
  (add-to-list 'mu4e-bookmarks
   (make-mu4e-bookmark
    :name "With attachment @Work (CEA, CNRS)"
    :query "(maildir:/CNRS/Inbox OR maildir:/CNRS_archive/Inbox) AND flag:attach"
    :key ?a) )
  (add-to-list 'mu4e-bookmarks
   (make-mu4e-bookmark
    :name "Last 7 days @Work (CEA, CNRS)"
    :query "maildir:/CNRS/Inbox AND date:7d..now"
    :key ?w) )
  (add-to-list 'mu4e-bookmarks
   (make-mu4e-bookmark
    :name "Inbox @Work (CEA, CNRS)"
    :query "maildir:/CNRS/Inbox"
```

```
:key ?i) )
(add-to-list 'mu4e-bookmarks
  (make-mu4e-bookmark
   :name "Today @Work (CEA, CNRS)"
   :query "maildir:/CNRS/Inbox AND date:today..now"
   :key ?t) )
(add-to-list 'mu4e-bookmarks
  (make-mu4e-bookmark
   :name "Unread @Work (CEA, CNRS)"
   :query "maildir:/CNRS/Inbox AND flag:unread"
   :key ?u) )
\lambda
```
## <span id="page-31-0"></span>**6.4 Attachments**

### <span id="page-31-1"></span>**6.4.1 Function to remove attachments**

It spawns altermime. The attachment will be erased. If you want it to be saved, save it before.

```
(use-package mu4e
 :defer t
 :config
 (setq mu4e-save-multiple-attachments-without-asking t)
 ;; Attachment cleaning function
 (defun mu4e-remove-attachments (msg)
   "Remove attachment without saving them"
   (interactive)
   (let* ((path (shell-quote-argument (mu4e-message-field msg :path)))
          (command (format "altermime --input=%s --removeall" path)))
    (shell-command command))
    ;;(mu4e-mark-at-point 'something nil)
  )
  (add-to-list 'mu4e-headers-actions
   '("remove-all-attachments" . mu4e-remove-attachments) t)
\lambda
```
### <span id="page-31-2"></span>**6.4.2 Attach files from dired**

Need a special version of the gnus-dired-mail-buffers function so it understands mu4e buffers as well. Make the gnus-dired-mail-buffers function also work on message-mode derived modes, such as mu4e-compose-mode:

```
(require 'gnus-dired)
(defun gnus-dired-mail-buffers ()
 "Return a list of active message buffers."
 (let (buffers)
    (save-current-buffer
      (dolist (buffer (buffer-list t))
        (set-buffer buffer)
        (when (and (derived-mode-p 'message-mode)
                   (null message-sent-message-via))
          (push (buffer-name buffer) buffers))))
    (nreverse buffers)))
(setq gnus-dired-mail-mode 'mu4e-user-agent)
(add-hook 'dired-mode-hook 'turn-on-gnus-dired-mode)
```
In dired: C-c RET C-a.

## <span id="page-31-3"></span>**6.4.3 Warning**

Warn if no attachments are present, but if the text talks about attachments:

```
(defun message-attachment-present-p ()
 "Return t if an attachment is found in the current message."
 (save-excursion
    (save-restriction
```

```
(widen)
        (goto-char (point-min))
        (when (search-forward "<#part" nil t) t))))
  (defcustom message-attachment-intent-re
    (regexp-opt '("attach"
                  "attached"
                  "joint"
                  "joins"
                  "PDF"
                  "attachment"))
    "A regex which - if found in the message, and if there is no
attachment - should launch the no-attachment warning.")
  (defcustom message-attachment-reminder
    "Are you sure you want to send this message without any attachment? "
    "The default question asked when trying to send a message
containing `message-attachment-intent-re' without an
actual attachment.")
  (defun message-warn-if-no-attachments ()
    "Ask the user if s?he wants to send the message even though
there are no attachments."
    (when (and (save-excursion
                 (save-restriction
                   (widen)
                   (goto-char (point-min))
                   (re-search-forward message-attachment-intent-re nil t)))
               (not (message-attachment-present-p)))
      (unless (y-or-n-p message-attachment-reminder)
        (keyboard-quit))))
  ;; add hook to message-send-hook (so also works with gnus)
  (add-hook 'message-send-hook #'message-warn-if-no-attachments)
```
## <span id="page-32-0"></span>**6.5 Sending**

## <span id="page-32-1"></span>**6.5.1 Compose**

```
(use-package mu4e
 :defer t
 :config
 ;; Allows reading other emails while composing
 (setq mu4e-compose-in-new-frame t)
 ;; Please don't ever include me when I reply...
 (setq mu4e-compose-dont-reply-to-self t)
 ;; Signature
 (setq mu4e-compose-signature-auto-include nil)
 ;; Don't save message to Sent Messages, IMAP takes care of this
 (setq mu4e-sent-messages-behavior 'delete)
  (add-hook 'mu4e-compose-mode-hook #'(lambda () (auto-save-mode -1)))
 ;; Citation
 (setq message-citation-line-function 'message-insert-formatted-citation-line)
 ;; Confirmation before sending
 (add-hook 'message-send-hook
    (lambda ()
      (unless (yes-or-no-p "Sure you want to send this?")
        (signal 'quit nil))))
 ;; Spell check
 (add-hook 'mu4e-compose-mode-hook
    (defun my-do-compose-stuff ()
    "My settings for message composition."
    (set-fill-column 80)
    (flyspell-mode)))
```
<span id="page-32-2"></span>)

### **6.5.2 SMTP settings**

```
(use-package mu4e
 :defer t
 :config
 (require 'smtpmail)
 (setq
    message-send-mail-function 'smtpmail-send-it
    smtpmail-auth-credentials (expand-file-name "~/.authinfo.gpg")
    smtpmail-stream-type 'starttls
    smtpmail-smtp-service 587
    ;; Errors
    smtpmail-debug-info t
    auth-source-debug t
    auth-source-do-cache nil
  )
)
```
### <span id="page-33-0"></span>**6.5.3 Accounts and contexts**

You can put any variable you want in the account lists, just make sure that you put in all the variables that differ for each account. Variables that do not differ need not be included. Below, I disabled org-msg on Birdland, as I am only running Emacs 25.

```
(use-package mu4e
:defer t
:config
(setq mu4e-context-policy 'pick-first)
(if (string= (system-name) "Birdland") () (require 'org-msg))
;; Work (in English)
 (setq mu4e-contexts
    `( ,(make-mu4e-context
         :name "Work"
         :enter-func (lambda () (mu4e-message "Work (EN) context")
                      (setq mu4e-sent-messages-behavior 'sent))
         :leave-func (lambda ()
           (setq mu4e-maildir-list nil))
         :vars
           '((user-mail-address . "xxxxxxxx.xxxxxxxx@cnrs.fr")
             (user-full-name . "Frédéric Galliano")
             (mu4e-reply-to-address . "xxxxxxxx.xxxxxxxxx@cnrs.fr")
             (mu4e-compose-reply-to-address . "xxxxxxxx.xxxxxxxx@cnrs.fr")
             (mu4e-sent-folder . "/CNRS/SentMail")
             (mu4e-drafts-folder . "/CNRS/Drafts")
             (mu4e-trash-folder . "/CNRS/Trash")
             (smtpmail-default-smtp-server . "smtp.cnrs.fr")
             (smtpmail-local-domain . "cnrs.fr")
             (smtpmail-smtp-user . "xxxxxxxx.xxxxxxxx@ods.services")
             (smtpmail-smtp-server . "smtp.cnrs.fr")
             (message-citation-line-format . "On %a %d %b %Y à %R, %n wrote:\n")
             (message-signature-file . "~/ownCloud/Settings/Emacs/email_signature_CEA.tx
             (org-msg-greeting-fmt . "\nDear%s,\n\n")
             (org-msg-signature . "\n\nBest regards,\n\n#+begin_signature\n-----\n*Frédé
             ))
   ;; Travail (in French)
    ,(make-mu4e-context
         :name "Travail"
         :enter-func (lambda () (mu4e-message "Work (FR) context")
                      (setq mu4e-sent-messages-behavior 'sent))
         :leave-func (lambda ()
           (setq mu4e-maildir-list nil))
         :vars
           '((user-mail-address . "xxxxxxxx.xxxxxxxx@cnrs.fr")
```

```
(user-full-name . "Frédéric Galliano")
                (mu4e-reply-to-address . "xxxxxxxx.xxxxxxxx@cnrs.fr")
                (mu4e-compose-reply-to-address . "xxxxxxxx.xxxxxxxx@cnrs.fr")
                (mu4e-sent-folder . "/CNRS/SentMail")
                (mu4e-drafts-folder . "/CNRS/Drafts")
                (mu4e-trash-folder . "/CNRS/Trash")
                (smtpmail-default-smtp-server . "smtp.cnrs.fr")
                (smtpmail-local-domain . "cnrs.fr")
                (smtpmail-smtp-user . "xxxxxxxx.xxxxxxxx&ods.services")
                (smtpmail-smtp-server . "smtp.cnrs.fr")
                (message-citation-line-format . "Le %a %d %b %Y à %R, %n a écrit:\n")
                (message-signature-file . "~/ownCloud/Settings/Emacs/email_signature_CEA.tx
                (org-msg-greeting-fmt . "\nBonjour%s,\n\n")
                (org-msg-signature . "\n\nSincèrement,\n\n#+begin_signature\n-----\n*Frédér
               ))
        ;; Home
         ,(make-mu4e-context
            :name "Maison"
            :enter-func (lambda () (mu4e-message "Home context")
                         (setq mu4e-sent-messages-behavior 'sent))
            :leave-func (lambda ()
              (setq mu4e-maildir-list nil)) :vars
              '((user-mail-address . "xxxxxxxx.xxxxxxxx@neuf.fr")
                (user-full-name . "Frédéric Galliano")
                (mu4e-reply-to-address . "xxxxxxxx.xxxxxxxx@neuf.fr")
                (mu4e-compose-reply-to-address . "xxxxxxxx.xxxxxxxx@neuf.fr")
                (mu4e-sent-folder . "/SFR/SentMail")
                (mu4e-drafts-folder . "/SFR/Drafts")
                (mu4e-trash-folder . "/SFR/Trash")
                (smtpmail-default-smtp-server . "smtp.sfr.fr")
                (smtpmail-local-domain . "sfr.fr")
                (smtpmail-smtp-user . "xxxxxxxx.xxxxxxxx@neuf.fr")
                (smtpmail-smtp-server . "smtp.sfr.fr")
                (message-citation-line-format . "Le %a %d %b %Y à %R, %n a écrit:\n")
                (message-signature-file . "~/ownCloud/Settings/Emacs/email_signature_SFR.tx
                (org-msg-greeting-fmt . "\nBonjour%s,\n\n")
                (org-msg-signature . "\n\nSincèrement,\n\n#+begin_signature\n-----\n*Frédér
               ))))
     (custom-set-faces
      '(mu4e-context-face ((t (:foreground "dark green" :weight bold
                               :background "grey")))))
;; (if (string= (system-name) "Birdland") () (org-msg-mode))
     (require 'smtpmail)
     (setq mu4e-compose-context-policy nil)
   )
```
This is the end of the file, but emacs customization never ends. . .